## Lava Z92 Flash File Frp Bypass Dead Fix Customer Care Firmware

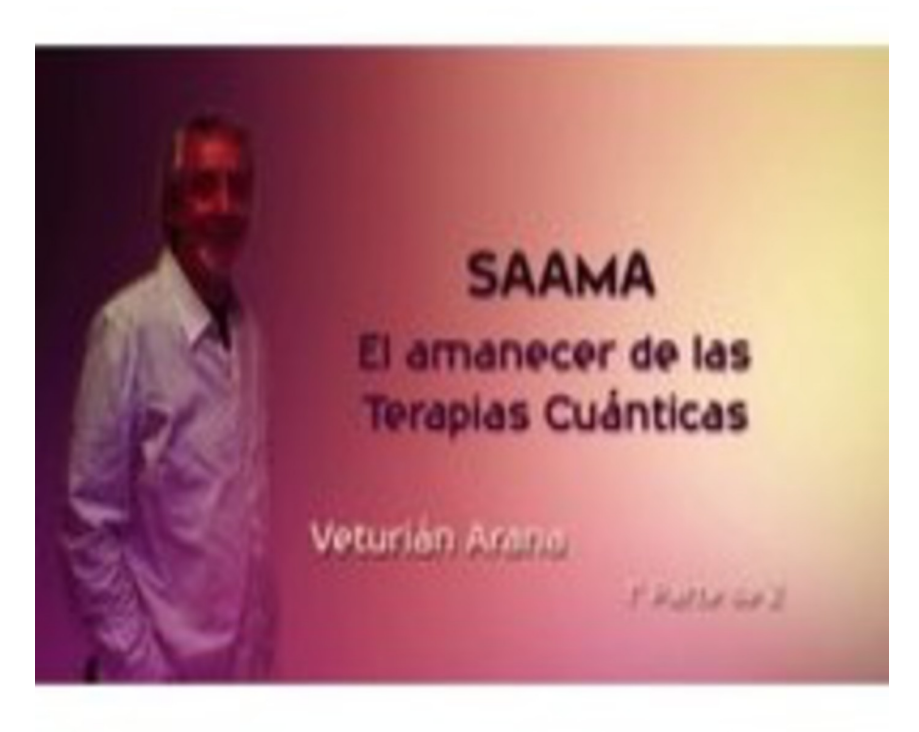

DOWNLOAD: https://byltly.com/2ilylo

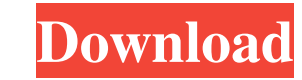

zip. How to Install Lava Z92 Stock Firmware? In order to flash stock ROM on your phone, you need to download Lava Z92 Flash File for Lava Z92. Once it's downloaded, make sure you remove all previous data from your phone to phone into recovery mode and select Flash Stock Rom option. How to Uninstall Lava Z92 Stock Firmware? It is always better to uninstall a custom ROM before you install a new one. So, make sure your phone is rooted before pr that, you will need to install a file extracting tool on your computer. This can be achieved by downloading a free tool like Recofree. Next, follow the steps below to unlock your phone. Then use this tool to locate and ext folder. Once in the Magisk folder, rename the file to magisk.zip. Backup the Stock Firmware Now locate your Stock firmware (Downloaded from download page above) and extract it to any folder of your choice. Launch Fastboot open fastboot. Now type in the following command. fastboot flash recovery recovery-backup.img Follow all the steps carefully. You will be successfully rooted your device after flashing the stock firmware. That's it. Now th 12,999 (\$188). The phone comes with Android 9 Pie, and it has a 5.7-inch FHD display with 2.5D glass on 82157476af

Related links:

[Holdem Manager 2 Crack Zip](http://tairhythbie.yolasite.com/resources/Holdem-Manager-2-Crack-Zip.pdf) [xforce keygen Revit 2015 64bit free download](http://scoloved.yolasite.com/resources/xforce-keygen-Revit-2015-64bit-free-download.pdf) [110yearstelugupanchangampdffreedownload](http://terlane.yolasite.com/resources/110yearstelugupanchangampdffreedownload.pdf)